# **ALERTCOPSI®**

**BOTÓN SOS** Envía una alerta urgente al centro policial más cercano junto<br>
con tu posición y una grabación de audio de 10 segundos de l con tu posición y una grabación de **audio de 10 segundos de lo que está pasando**

## **¿Cómo lo instalo?**

- **1. Instala AlertCops y regístrate**
- **2. Identifícate como miembro del colectivo "Personal sanitario"**

Accede a "Mis datos" en la pestaña "Más" y completa la sección "Colectivo"

• Rellena el campo "Código de colectivo" con el código: **APSA**.

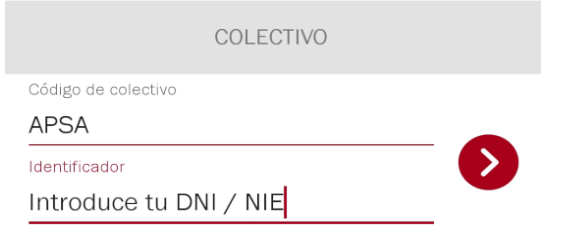

- **3. Configura el funcionamiento del Botón SOS:** Accede a la opción "Botón SOS" desde la pestaña "Más" y concede todos los permisos para poder grabar y almacenar audio.
- **4. Instala el widget de Alertcops en tu teléfono**

#### **ANDROID:**

- Mantén pulsado un espacio vacío de una pantalla de inicio.
- Toca Widgets y busca "Botón SOS"
- Mantén pulsado el widget "Botón SOS".
- Desliza el widget a la ubicación que desees. Levanta el dedo.

### **¿Cómo envío una alerta SOS?**

**iOS:**

- Desliza el dedo hacia la derecha en la pantalla de inicio o en la pantalla de bloqueo.
- Desplázate hasta el final y pulsa Editar.
- Para añadir un widget, pulsa  $\Box$  y selecciona "Botón SOS"
- Para terminar, pulsa OK.

En caso de encontrarte en situación de riesgo, **pulsa de forma repetida el Botón SOS, al menos 5 veces en menos de 6 segundos**. El sistema remitirá una alerta SOS al centro policial más cercano de forma automática y desatendida.

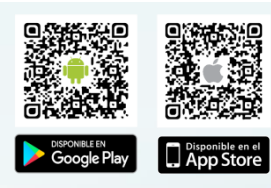

DESCÁRGATE PARA TU SEGURI [www.alertcops.es](http://www.alertcops.es/)

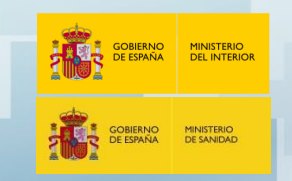

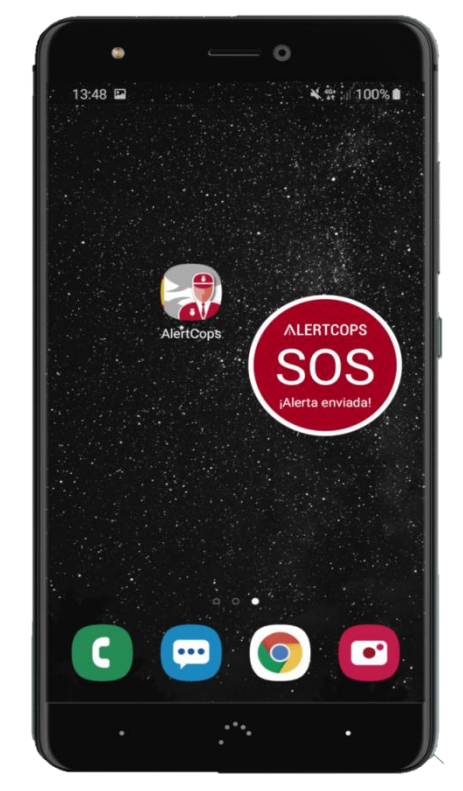